# **Continue the Conversation from an Email Campaign**

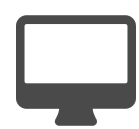

In addition to being able to track where a site or app visitor came from (e.g. geography, URL, company, device type, OS, browser etc.) Evergage can track the specific email campaign that brought them to you. The more you know about a visitor, the more relevant you can be in your messaging - in real time - on your site or app. This play will give the specifics for using this powerful way to continue an experience through to your website or app, and also connect the attribution dots from campaigns that are driving people to you. But there are other ways you can leverage this capability including:

- $\bullet$ Free up real estate on your website by removing the 'email sign up' box for people who have come to your site via an email
- Make a special offer or provide access to exclusive content on our site to people who have received, and clicked on your emails Create a personalized experience for someone who has clicked a specific offer within an email campaign. We can track the link they are coming from and use the content to target the messaging
- Segment the audience using 'came from email campaign X' as an additional variable for analytics and reporting
- Ensure people who are a part of a drip campaign have a specific personalized experience when clicking through to your site from a campaign
- Promote certain messages/content to people who are sent weekly product promotions

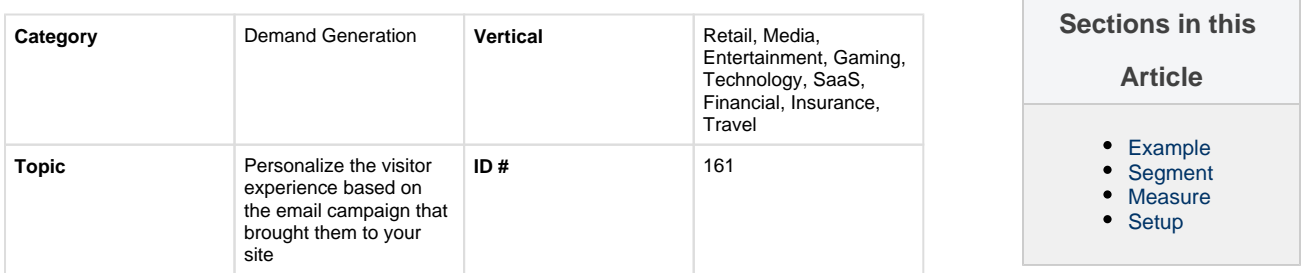

## <span id="page-0-0"></span>**Example**

You can create a relevant message or dynamically change the content of the page, based on the email campaign the visitor clicked on. Evergage can identify the email campaign the visitor has come from through the email\_campaign\_name, create a segment of users who have come from that campaign, and create a personalized message just for that group.

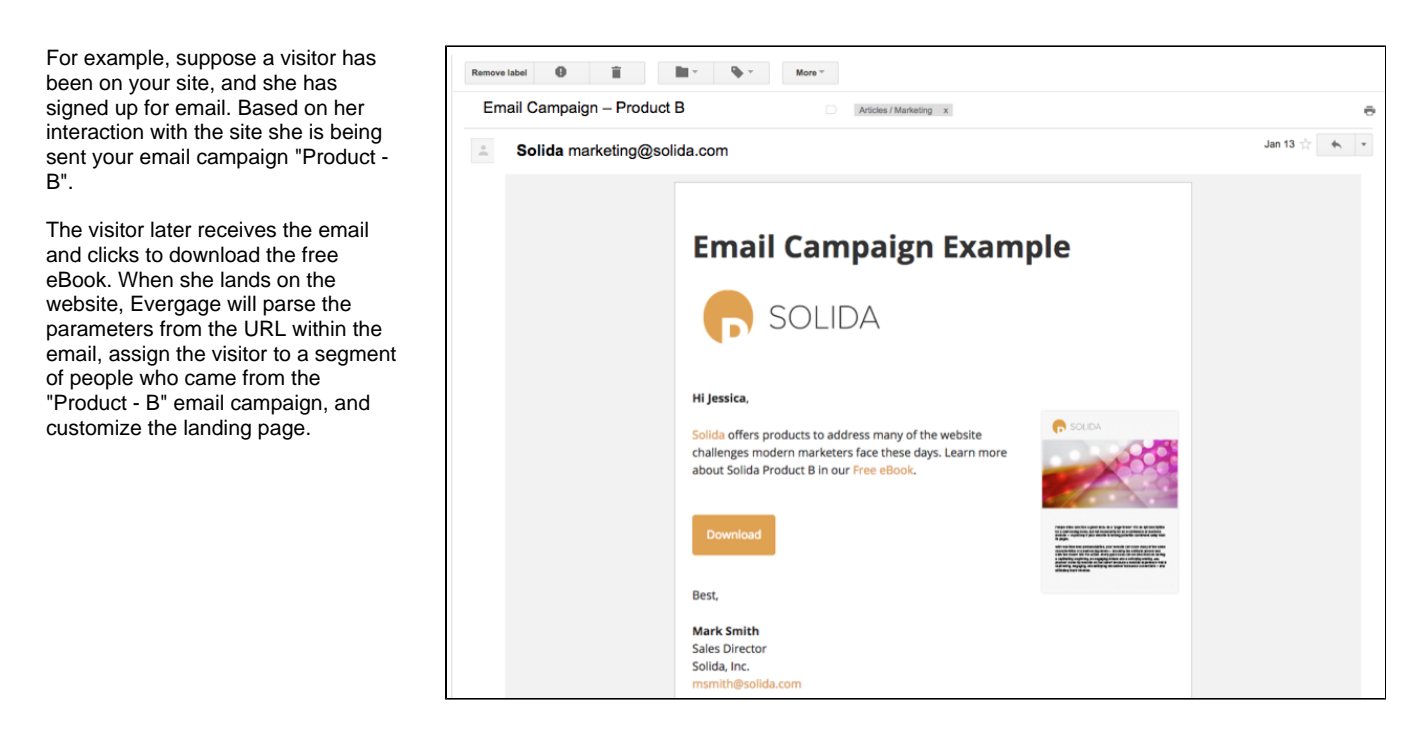

#### <span id="page-0-1"></span>**Segment**

Campaigns will then be generated every time someone lands on the site, reflecting the email campaign name. You can then use these referring campaigns in your Evergage experiences, to target visitors based on the email campaign they were sent.

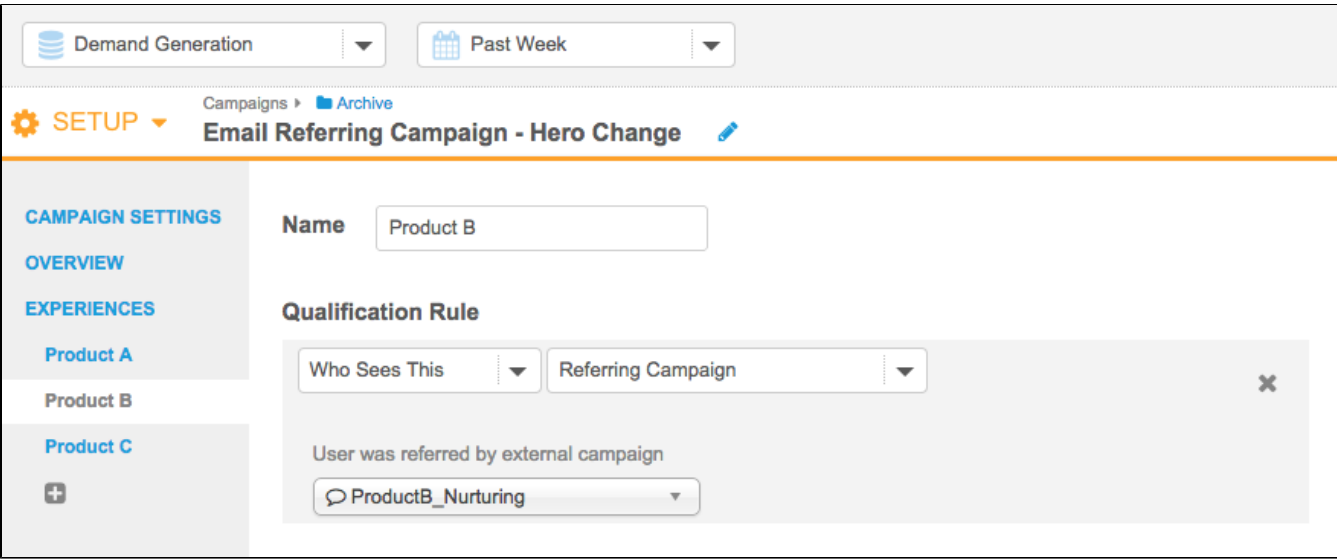

#### <span id="page-1-0"></span>**Measure**

To measure the success of a campaign both against a control and based on whether we are showing product A, B or C, we would set a goal of 'booked a demo' for example. We can then see how many people, by experience, completed that goal.

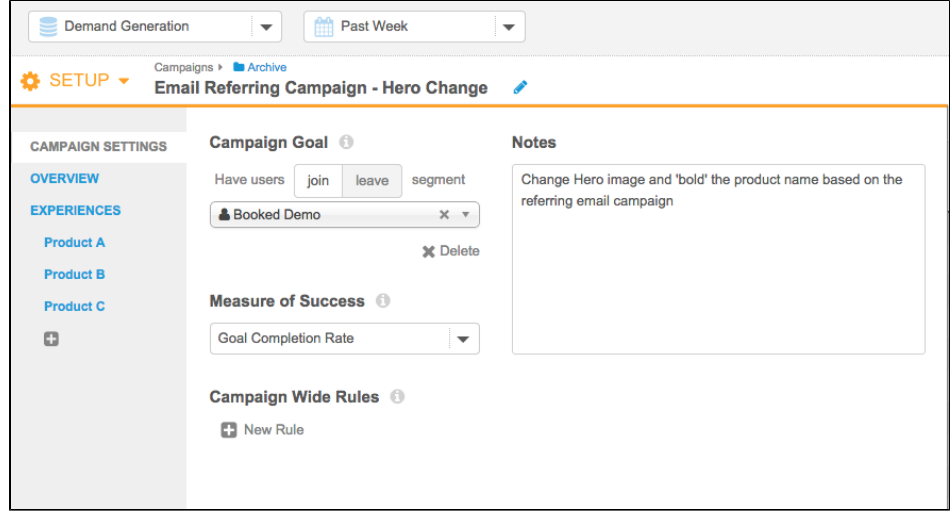

### <span id="page-1-1"></span>**Setup**

To setup Evergage so that third party campaigns can be used to personalize your site, first you need to select the third parties and the parameters that you use in those campaigns.

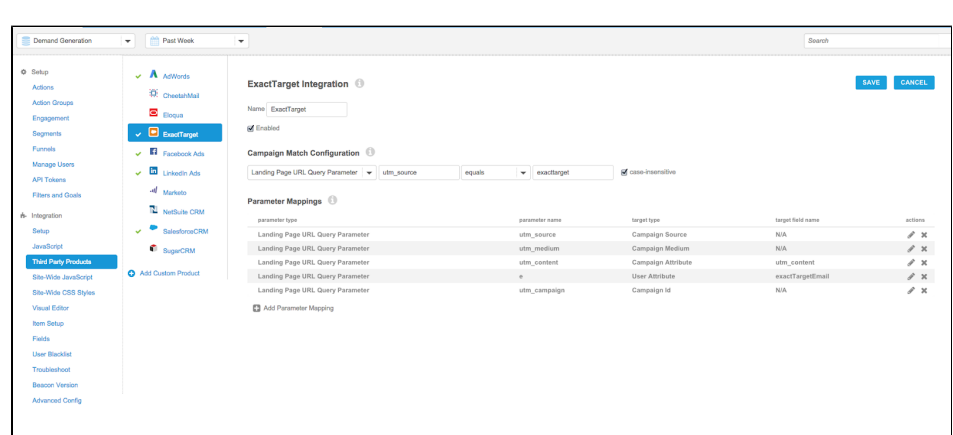